## **HPI-Cloud – Einloggen zu Hause**

## **1. Öffnen des Browsers – z.B. Firefox // Safari // Google Chrome // Microsoft Edge etc.**

## **2. Adresse der HPI-Bildungscloud in die Menüzeile eingeben**

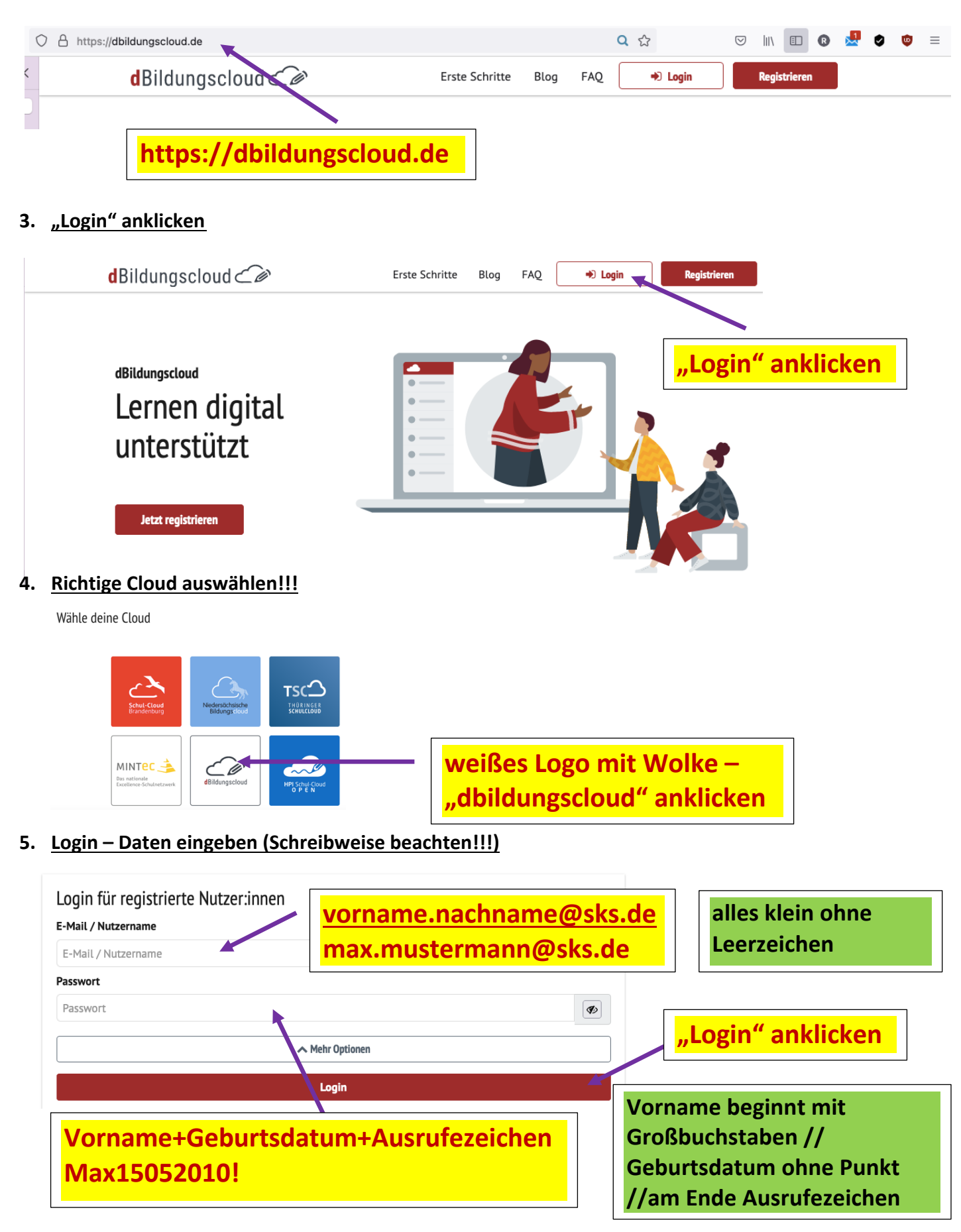